# HSAjet TCU Setup Guide

# **Follow this guide to setup your TCU unit Please also see "TCU quick start" for message design process (supplied on CD)**

#### **Important**

Congratulations on your new TCU. You have purchased a simple-to-use unit that still provides you with great flexibility in your marking needs.

To care for the unit some precautions have to be taken. Please follow these carefully:

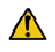

Observe what voltage the TCU is made for. Correct voltage is written on the sticker next to power connector. Never supply different voltage.

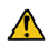

**Do not** do any of the following while the machine is turned on

- Take out compact flash card
- Disconnect cables to print heads

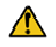

It is recommendable to store cartridges while not in production in airtight container with the supplied plastic tape mounted on nozzles, to prevent dry-out.

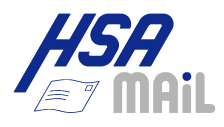

## **Unpack the equipment**

## **You need the following to print with a TCU**

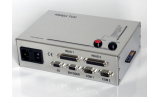

**TCU Unit.** 

This may be with or without display

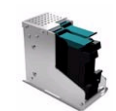

#### **Print heads (stalls)**

One or two HP stalls, can be configured as double or single

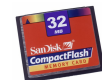

#### **Compact flash card**

A normal Compact Flash card, 32 to 256 Mb, should be formatted in FAT

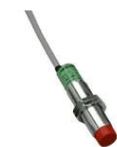

#### **Start sensor**

Photoelectric or proximity switch to detect product

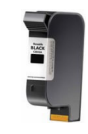

#### **Ink Cartridge**

A series 45 compatible ink cartridge. Can also be part of the bulk system.

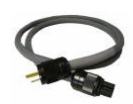

#### **Power cable**

Normal power cable with ground.

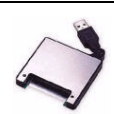

#### **Compact Flash reader / writer**

To transfer layouts created on a PC / laptop, to the CF card

## **The following parts are optional**

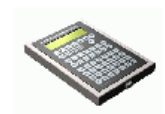

**Terminal / print selector switch**

To choose messages on TCUs without display

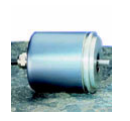

#### **Encoder**

For accurate measurement of speed.

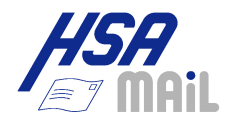

## **Connect the TCU**

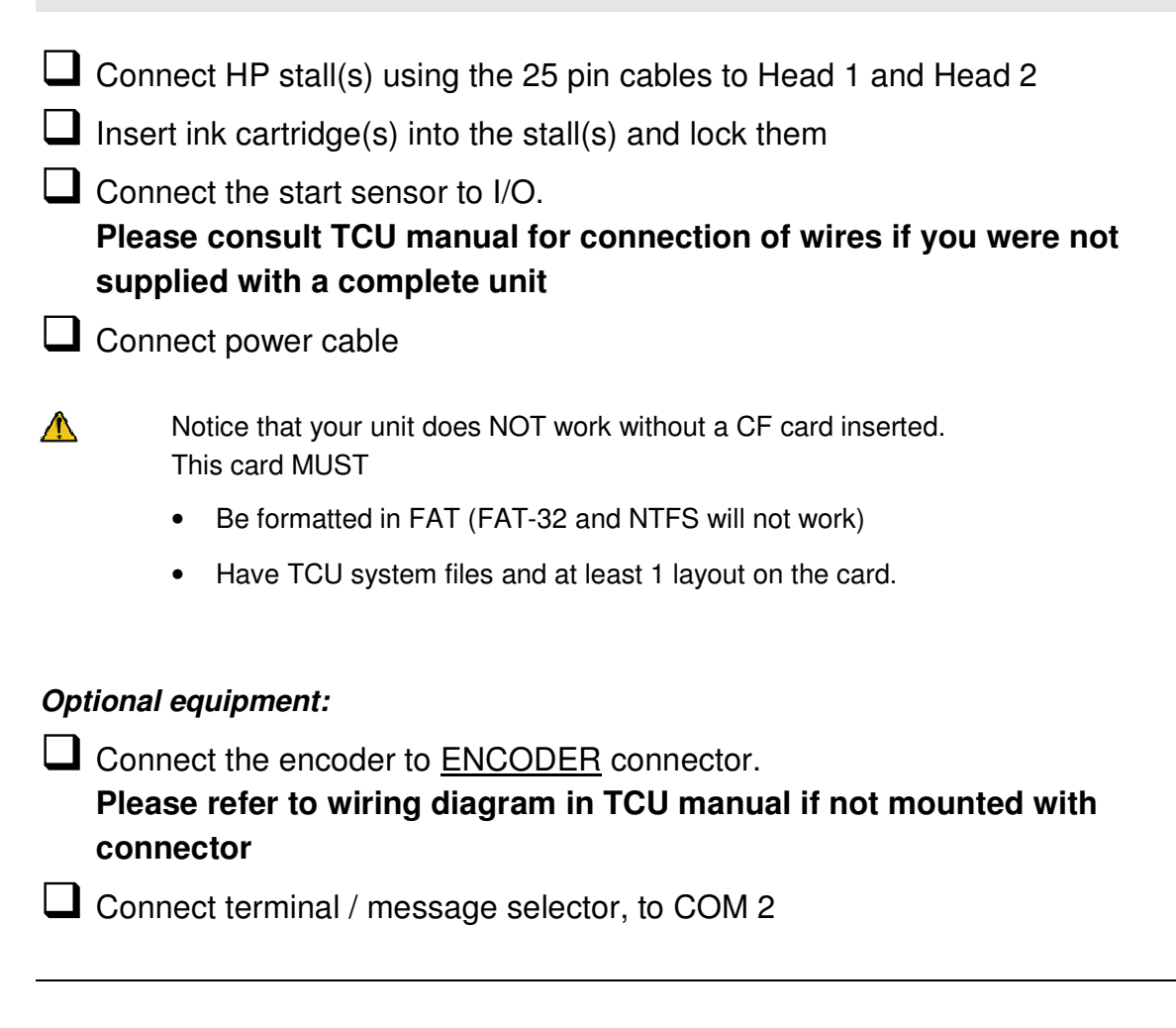

Once all is connected, you can prepare the CF card with the message(s).

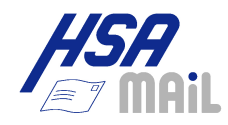

## **Make a sample print**

**Look on the supplied CD in the directory for sample files** 

 $\Box$  Copy all the files in this directory to your compact flash card.

#### $\Box$  Eject the card

(Windows 2000 / Windows XP: select "Eject" from Windows Explorer)

 $\Box$  Insert the card in your TCU

 $\Box$  Turn on power

#### **TCU without switch / terminal:**

**Press RED button to start print mode. Only first file transfered to the** card can be used. Make sure only one layout is present.

#### **TCU with selector switch:**

**Turn switch to position 11 or 12** 

 $\Box$  Press RED button to start print mode

#### **TCU with terminal / Integrated TCU:**

 $\Box$  Select the file using arrow keys and press Enter to load

**Press start print button on terminal, or RED button on TCU** to start print mode

Activate the start sensor and see a print. Sample files work without encoder, at 15 or 20 m/minute

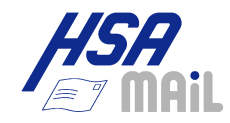